## *A Computer vision system to quality analysis of fruit for comparative analysis*

Hassan Sardar Research Scholar, Computer Science & Engineering CMJ University Shillong, Meghalaya, India Department of computer science, Punjabi University Baba Jogipeer Neighbourhood Campus Ralla Mansa, Punjab, India E-mail: urshassu@yahoo.co.in

*Abstract-* C**omputer** *vision systems are largely employed for automatically controlling or analyzing processes or activities in many industries like automotive, electronics, food & beverages, pharmaceutical, textile, one of the most popular applications of machine vision is to inspect qualities of produced goods based on form, color and presence of defects. A computer vision algorithm is a well defined list of steps for quality analysis of a spherical shape of a particular fruit. There so may application areas in computer science and engineering. One major purpose of this research paper to design a new updated algorithm to implemented in the MATLAB software in the application of food engineering , food science and food marketing so that enhance agriculture field with help of computer technology. I proposed an algorithm to quality analysis of fruit with the help of soft computing (i.e. image segmentation) & statically method using image processing. Different fruit images may have similar or identical color, size and shape values. Main aim of the research is to develop a new and efficient algorithm for identify the quality of fruits.*

*Keyword: Visual examination, computer vision system, fruit color, pixel value, image analysis,* 

## **1. INTRODUCTION**

Computer vision is concerned with modelling and replicating human vision using computer software and hardware. It combines knowledge in computer science, electrical engineering, mathematics, physiology, biology, and cognitive science. It needs knowledge from all these fields in order to understand and simulate the operation of the human vision system.

 Biological images contain a wealth of objects and patterns, which may convey information about underlying mechanism in biology. Image processing and analysis provides a means to extract and quantify objects and patterns in image data and obtain answers to meaningful biological questions. It offers two advantages over traditional more manual methods of analysis [1]:

1) Human vision, while highly sensitive, can be easily biased by pre-conceived notions of objects and concepts; automated image analysis provides an unbiased approach to extracting information from image data and testing hypotheses.

2) Once an image-analysis routine is devised, it can be applied to a large number of microscopy images, facilitating the collection of large amounts of data for statistical analysis.

 Non-destructive visual inspection for texture and/or color abnormalities has application on a variety of surfaces e.g. wood, steel, wafer, ceramics, and even nonflat objects such as fruits and aircraft surfaces, and is highly demanded by industry in order to replace the subjective and repetitive process of manual inspection. There are numerous reported works in the past two decades during which computer vision based inspection has become one of the most important application areas. This paper focuses on the recent developments in vision based surface inspection using image processing techniques, particularly those that are based on texture analysis methods. The visual inspection process often involves texture and/or color analysis and pattern classification (decision making) [2].

1.1 COMPUTER GRAPHICS:

 Computer graphics are graphics created using computers and, more generally, the representation and manipulation of image data by a computer with help from specialized software and hardware. The development of computer graphics has made computers easier to interact with, and better for understanding and interpreting many types of data.

The term computer graphics refers to several different things [3]:

- 1. The representation and manipulation of image data by a computer
- 2. The various technologies used to create and manipulate images
- 3. The sub-field of computer science which studies methods for digitally synthesizing and manipulating visual content,

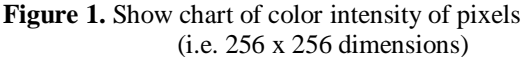

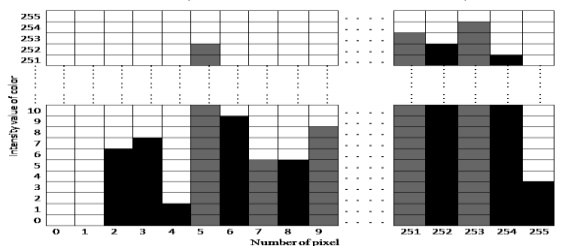

1.2 IMAGES TYPE:

The MATLAB consist of data matrix associated with colormap matrix. There are four types of images, which are intensity images, binary images, indexed images and RGB images [4].

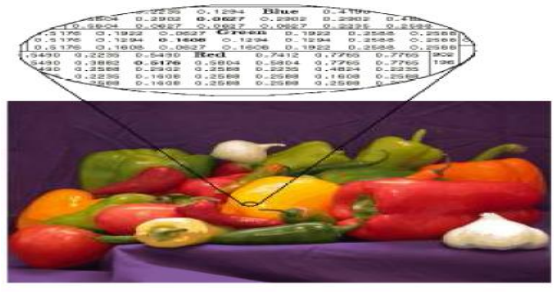

**Figure 2 Shows the Intensity image.**

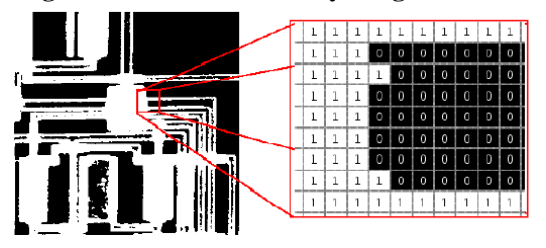

**Figure 3** Shows the Binary image.

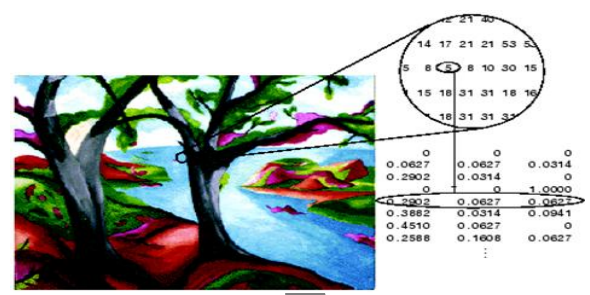

**Figure4 shows the RGB image.**

**Figure 5:** Show RGB color cube for a uint8 image.

 RGB components in an image are proportional to the amount of light incident on the scene represented by the image. In order to eliminate the influence of illumination intensity, so called Chromaticity coordinates.An image is collection of different objects and all these object of image are collection of number of pixel further which have different intensity values of objects in the area of images. Numerically each pixel i.e. represent as ON & OFF pixels (which also help to measure size of fruit), if pixel value is zero i.e. is OFF (inactive) pixel and if pixel value 1to 255 i.e. ON (active) pixel, format pixel represent 1 bit which value can be 0 to 255 color intensity. According to above said a single pixel has 256 different quantities in color Red Green & Blue (RGB) and also in grayscale colored.

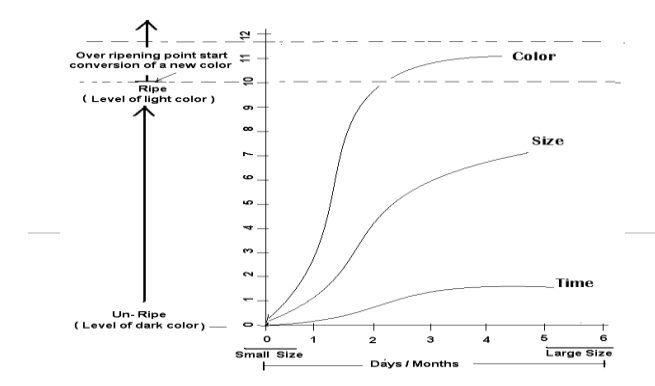

**Figure 6**: Show Changes in color, size and time.

 In figure 6 represent the color level, size and Timining diagram which represents change in color conversion slightly start from level of dark to level of light color. During the same time period size of fruit also increase from small to large in a standard size after day-by-day movement and in months of a year.

Digital image processing focuses on following:

1. Improvement of pictorial information for human interpretation.

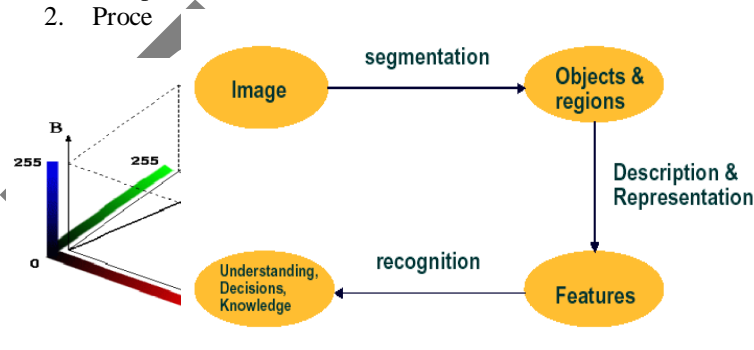

ssing

of image data for storage and transmission

Representation for autonomous machine perception

4. Processing images for measurement of the features and structures present

**Figure 7:** show Process flow of image segmentation

Image segmentation is to partition an image into meaningful regions with respect to a particular application. Object recognition is the task of finding a given object in an image. Segmentation algorithms generally are based on one of 2 basis properties of intensity values [5]:-

**Discontinuity**: to partition an image based on sharp changes in intensity (such as edges).

**Similarity**: to partition an image into regions those are similar according to a set of predefined criteria.

**85 |** P a g e w w w . i j l t e m a s . i n

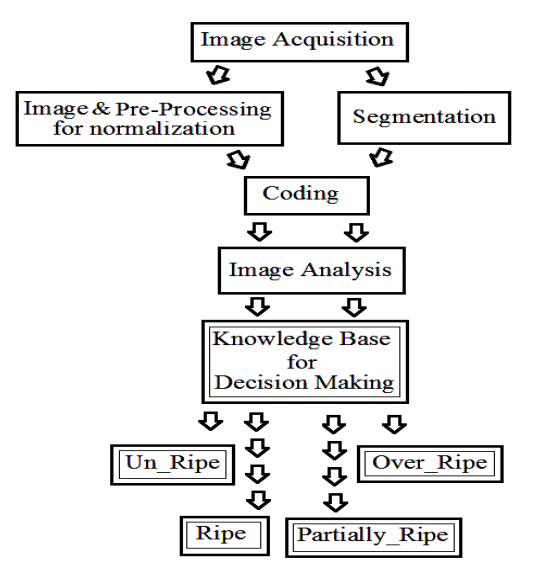

**Figure 8**: Show activities in hierarchical flow of the

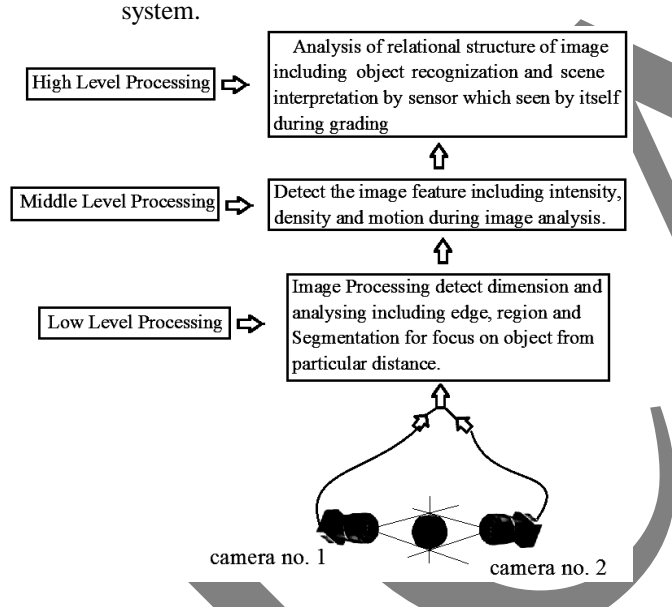

 Figure 9: Show three level image processing with two cameras.

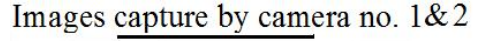

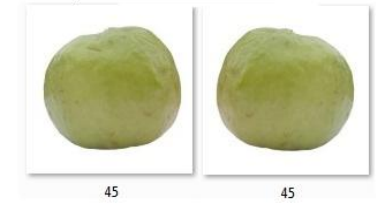

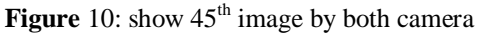

 In the above sphere image is capture in two parts which are captured by camera no. 1 & camera no. 2 which helps to analysis color quality, quantities and intensity values of different pixel in these images which can further calculate the combined image value of a guava fruit

## **2 Objectives**

 The scopes of objective are to develop a complete system to undergo color detection before quality analysis and grading of the fruits by digital image. The whole system will be undergoes real time analysis as possible.The goal will be achieved through the attainment of following objectives.

- 1. To identify quality of fruits.
- 2. Development of a new & updated algorithm for quality analysis of fruits.
- 3. To compare the speed of identification for checking the quality of fruits with manual method.
- 4. To compile the research work in the form of Phd. thesis based on the results obtained.

## **3 Literature survey:**

The mean color values of the fruit can be computed after the user crop the area of fruit in the fruit image. The system will compute the mean values for each of the red, green and blue (RGB) component of the cropped fruit area by manipulating and computing on the 3D matrices that stored all of the fruit pixels. Next the RGB values for each fruit pixel computed by using the mean function provided in MATLAB [6].

Soft computing is an emerging area of inter-disciplinary research, it refers to a collection of computational techniques which study, model and analyses complex phenomena. As many textile engineering problems are inherently complex in nature, soft computing techniques have often provided optimum solutions to these cases. Although soft computing has several facets, it mainly revolves around three techniques including artificial neural network, fuzzy logic and genetic algorithms [6]**.**

## **4. Research Methodology**

4.1 INTRODUCTION

 During analyzing for point or spot color measure, a mostly hardware solution is fine. So there main three types cameras can be used in computer vision machine application are following:

1. 3CCD. 2. Tri-Linear.3. Bayer pattern.

A complete computer system which supports graphical user interface (GUI) with latest good configuration is acceptable. For the image acquisition system that camera can be used which play an important role in the technology and methodology for implementation [7, 8] which also include as:

4.2 IMAGE PROCESSING & PRE-PROCESSING:

 Image processing and pre processing involving changing the nature of an image and also filters typically, which are required to correct acquisition artefacts. Image processing is also acts for examine images for the purposes of identify objects and judging. For example Adobe Photoshop Element 8.0, paint and also can use color feature of MS- Word 2007/2010 for preprocessing in which we select only required object and remove extra portion of image so that can easily comparable with the all image of same category.

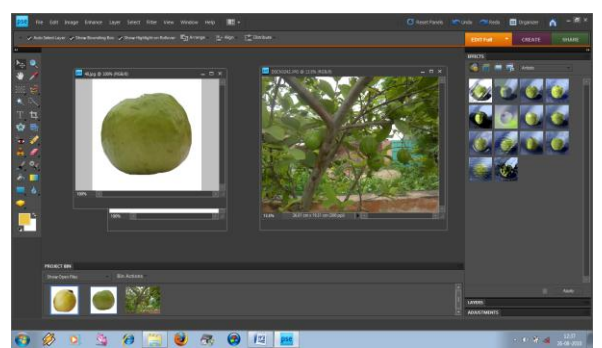

**Figure 11:** Show image processing and pre-processing system

## **4.3 Proposed Algorithm to analysis quality of fruit.**

Prerequisite: [50 Reference Images], [camera], [computer system]

Step1:- i) Load 50 reference images of fruit.

 ii) Pass all 50 reference images through color array to calculate image value by intensity value in the continuous series with help of step deviation method. Step2:- i) Take new image of guava fruit.

 ii) Pass it through color array to calculate image value by intensity value in the continuous series with help of step deviation method.

The following formula is used.

 Image Value = *c f f f f*  $f_1 * d_1 + f_2 * d_2 + f_3 * d_3 + \dots + f_{32} * d_{33}$ \* ............  $^*d_1 + f_2 * d_2 + f_3 * d_3 + \dots + f_{32} * d_4$  $f_1 + f_2 + f_3 + \dots + f_{32}$ <sup>1</sup> <sup>1</sup> <sup>2</sup> <sup>2</sup> <sup>3</sup> <sup>3</sup> 3 2 3 2 

Where  $f_i$  = no. of pixels that belong to color intensity of pixels Class interval (32 spells)

 $d_i$  = step deviation of range between color intensity of pixels class interval

 $c =$  length of Class interval in color intensity of pixels If image value match lie between 1 to 33 image.

Then

Result is un-ripe

 Else if Image value match lie between 34 to 40 images. Then

Result is partially ripe

Else if

Image value match lie between 41to 45 images.

Then

Result is ripe

Else if

Image value matches with 46 and 50 image.

 Then Result is over ripe

Step3:- Repeat the Step 2 for next new image.

Step4:- Exit.

Example for implementation of purposed algorithm using 5x5 dimension (25 pixels) image of different color quantity & intensity and following formula:

Image Value = 
$$
\frac{f_1 * d_1 + f_2 * d_2 + f_3 * d_3 + \dots + f_{32} * d_{32}}{f_1 + f_2 + f_3 + \dots + f_{32}} * c
$$

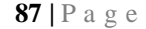

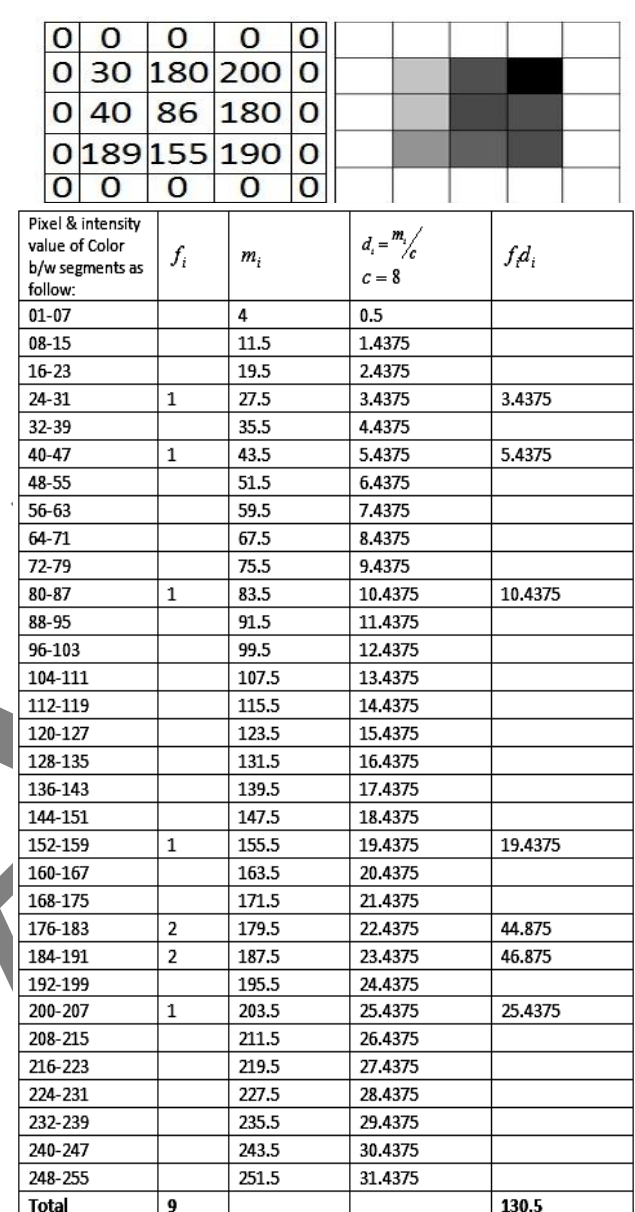

A Image Value = 
$$
\frac{f_1 * d_1 + f_2 * d_2 + f_3 * d_3 + \dots + f_{32} * d_{32}}{f_1 + f_2 + f_3 + \dots + f_{32}}c
$$

$$
= \frac{130.5}{9} * 8 = 116
$$

 Suppose sample image value is match with image value of reference image (bench mark as database) between any levels using proposed algorithm then result will be considered. Which is very useful in large database for same type category of a particular fruit?

### **5 RESULT DISCUSSION:**

 The proposed work is related to RGB color quantities which is analysis a digital images of a guava fruit using the help of computer vision system, human vision system and image acquisition system to measure quality standard level, intensity value and color recognition of visual

**87 |** P a g e w w w . i j l t e m a s . i n

surface of different size of guava fruit from the digital images of same dimension that may be un-ripe, partially ripe, ripe or fully ripe (ready to eat) and also be a over ripe fruit (bad fruit). Further in this research work correct electronic nose and other resource can be used which can take big advantage in Agriculture business of food industry and food marketing.

**Figure 12 show the following different sizes and shape of 50 references guava images.**

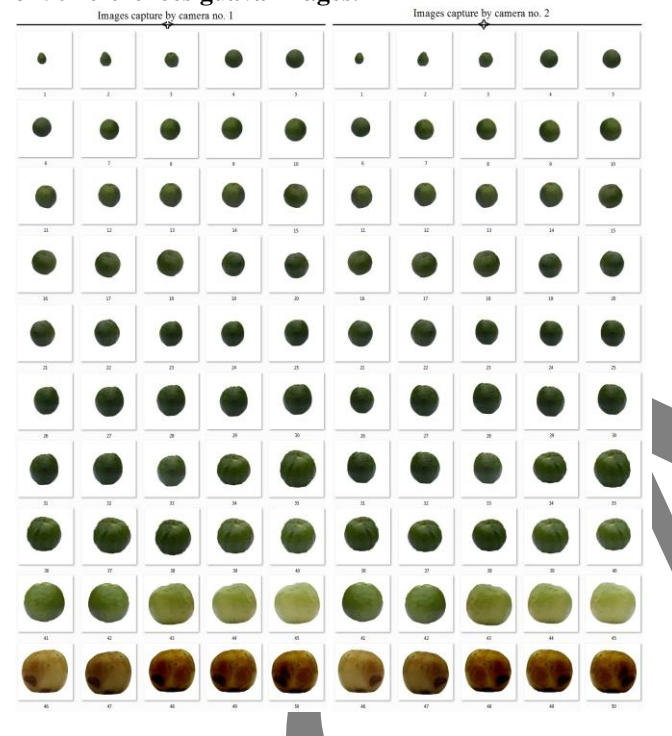

**Figure 13 show the result sample after implementation**

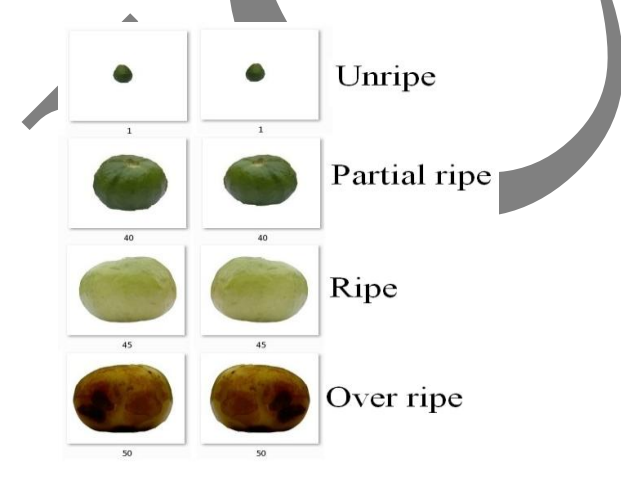

### **6 CONCLUSION:**

 The proposed method reviewed & updated algorithm can implement using MATLAB. There are different 50 images were used as database of different size and shape, The proposed algorithm after implementation tells us about guava fruit i.e. un-ripe, partial ripe, ripe and over rip, further categorized fruit can be used to make different

products. This research can well work & also can implement in large scale industries where guava are used to make products as per customer and consumer demands. **7 FUTURE SCOPE:**

## The proposed hassu algorithm can also be used for different size and shape of eatable fruits of different categoery, which may be possible have different own constraint according their attribute and parameters.

# **REFERENCES**<br>[1] Minakshi

Kumar, "Digital Image Processing" Photogrammetry and Remote Sensing Division Indian Institute of Remote Sensing, Dehra Dun Satellite Remote Sensing and GIS Applications in Agricultural Meteorology pp. 81-102

[2] Xianghua Xie, "A Review of Recent Advances in Surface Defect Detection using Texture analysis Techniques Department of Computer Science, University of Wales Swansea, Swansea SA2 8PP, United Kingdom, Electronic Letters on Computer Vision and Image Analysis 7(3):1-22, 2008

[3] http://en.wikipedia.org/wiki/Computer\_graphics

[4]Sudhakara Rao, A. Gopal, R. Revathy and K. Meenakshi "colour analysis of fruits using machine vision system for automatic sorting and grading" ceeri chennai, csir madras complex, taramani, chennai - 600 113

[5]www.mypptsearch.com/search-ppt/Image segmentation/

[6]Group, T.M.R. Image Processing Toolbox User's Guide. 2008 [cited 14thNovember 2008]; Available from: http://www.mathworks.com/products/image/description1.html

[7]A Majumdar" Soft computing in textile engineering: Yarns, fabrics, garments and technical textile applications" Autumn 2010 page no 510 pages

[8] http://en.wikipedia.org/wiki/Digital\_camera/

[9] Turek, Fred. "Introduction to Neural Net Machine Vision". Vision Systems Design Magazine. Retrieved July 23, 2010." http://en.wikipedia.org/wiki/Machine\_vision

[10] Hassan Sardar, "Quality inspection &grading analysis of fruit using image processing (Foods Sciences & Environmental Technologies for Sustainable Global Development) in international journal of agriculture & food science technology with ISSN no.2249-3050 in special issue Volume3, Number 3(2012) on page no.176-179 dated 28,29 oct. 2012

[11]Hassan Sardar "Quality Analysis in grayscale color using visual appearance of a guava fruit." in Research cell an international journal of engineering sciences. With ISSN: 2229- 6913 on page no. 46-56. Dated 21,22 jan. 2011

[12].Ruiz, L.A., Molto, E., Juste, F., Pla, F., Valiente, R., "Location and characterization of the stem calyx area on oranges by computer vision", Journal of Agricultural Engineering Research, 64, pp. 165-172, 1996.

[13].Sun, D.-W., "Inspecting pizza topping percentage and distribution by a computer vision", Journal of Food Engineering, 44, pp. 245-249, 2000.

[13] Dictionary of Computer Vision and Image Processing, Robert Fisher, Ken Dawson-Howe, Andrew Fitzgibbon, Craig Robertson ,Emanuele Trucco, Wiley, 2005.